# 情報科学演習 資料 1

# UNIX のコマンドとファイル

# 令和 5 年 4 月 10 日

# 目 次

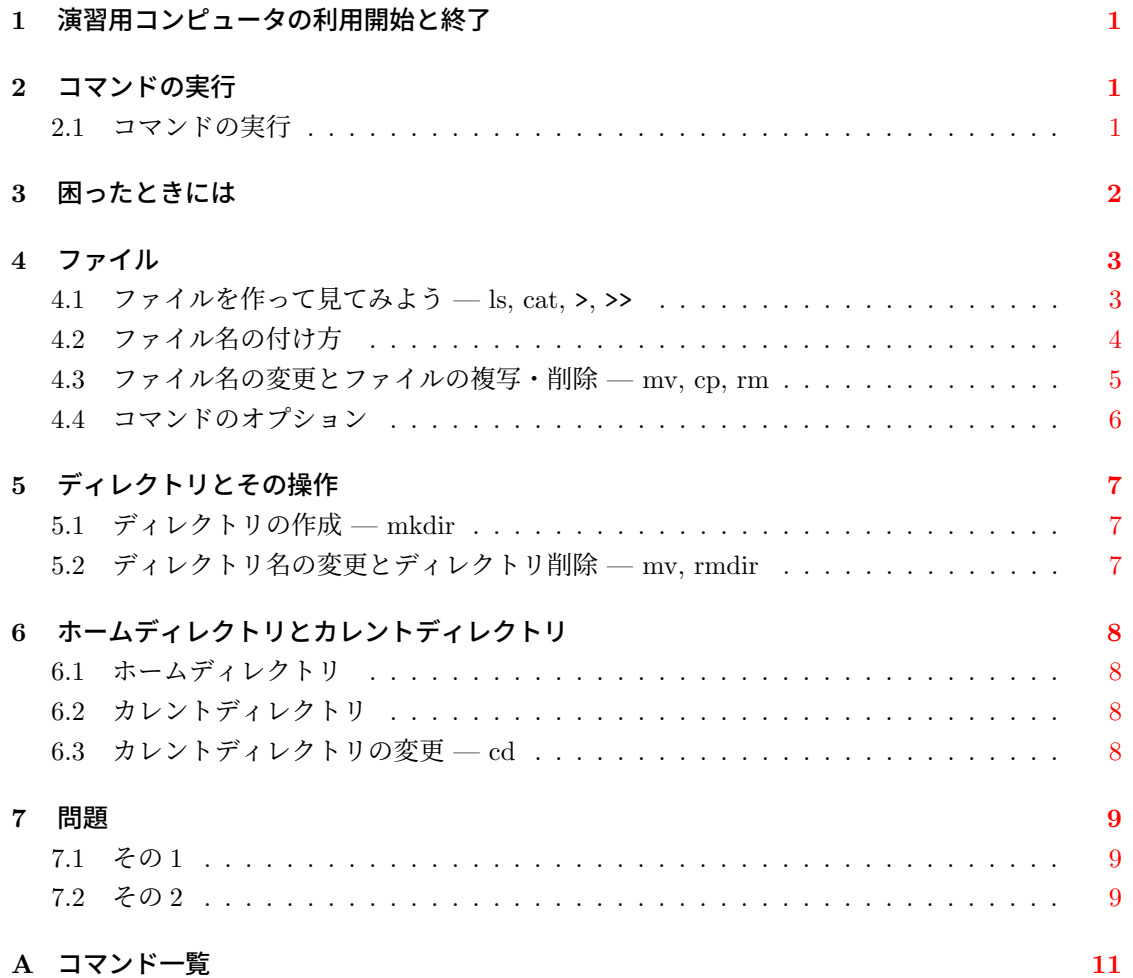

## **1** 演習用コンピュータの利用開始と終了

この授業では、Windows が動作しているコンピュータから、UNIX<sup>1</sup> が動作しているコンピュー タに遠隔ログイン (remote login) して演習を行います。

UNIX では,コンピュータの利用開始の手続きを,ログイン (login) と呼びます。遠隔ログイン (remote login) とは,目の前 (**local**) のコンピュータから,ネット[ワ](#page-1-1)ークで接続されている遠隔 (**remote**) のコンピュータにログインすることです。

この授業で使う演習用コンピュータに遠隔ログインする方法については,別の資料等を参照して ください。演習用コンピュータからログアウトするには exit コマンドを実行してください。

## **2** コマンドの実行

UNIX が搭載されているコンピュータの操作の基本は,キーボードからコマンドを入力して実 行することです。本章では,コマンド実行に関わる基本事項を学びます。

### **2.1** コマンドの実行

- コマンド **(command)** はコンピュータへの命令です。
- <span id="page-1-0"></span>• UNIX にログインして表示される

[*user*@*host* ~]\$

をプロンプト **(prompt)** と呼びます2。プロンプトが存在する行をコマンド行 **(command line)** と呼びます。

- プロンプトが現れれば,キーボードからコマンドを入力できます。入力の誤りは <BS> (Backspace キー) で修正できます。続いて <ENT[ER](#page-1-2)>(エンター・キーまたはリターン・キー)を押せば, 入力したコマンドが実行されます。
	- 例) date コマンドで現在の日付と時刻を表示する

#### date<ENTER>

- UNIX のコマンドにおける大文字と小文字は、異なるものとして区別されます3。
- ほとんどのコマンドには,引数 **(**ひきすう**; argument)** を使って,コマンドの動作に関わる 指示を与えることができます。引数が必須のコマンドもあります。 引数は,コマンド行に入力したコマンドの名前に続いて,空白で区切って記述します。 引数として記述すべき事柄はコマンド毎に異なります。
	- 例) 引数 +%D を付けて date コマンドを実行する

date +%D<ENTER>

<sup>1</sup>実際は Linux という OS(オペレーティングシステム)を使います。これは UNIX 系 OS と呼ばれるものの一つです。 2プロンプトの表示形式は設定や状況によって変わります。利用者が設定を変更することも可能です。

<span id="page-1-2"></span><span id="page-1-1"></span><sup>3</sup>Windows のコマンドには、大文字・小文字の区別がありません。

#### **2.1.1** 練習

- 1. cal コマンドを実行してください。今月のカレンダーが表示されましたか。
- 2. 大文字で CAL と入力して <ENTER> を押してください。Shift キーを押しながら英字を入力す ると大文字になります。

「コマンドが見つかりません (Command not found.)」としかられますね。UNIX に cal コマンドはありますが,CAL コマンドはありません。

3. cal 10 1966 を実行してください。10 や 1966 は、cal コマンドの引数です。

cal コマンドは,引数が無ければ今月の,引数があれば指定の月あるいは年のカレ ンダーを表示します。

4. 途中に空白を入れずに cal101966 を実行してください。

cal101966 というコマンドはありません。コマンドと引数,および複数の引数を区 切るには空白が必要です。

5. man date を実行してください。man はコマンド等のマニュアルを表示するコマンドです。

表示が一画面におさまりきらないため、最終行に何やら表示されて止まっていま す。<SPACE> (スペース・キー) を押すと次の画面に進みます。q を打つと終了し ます。

6. man を実行してください。

man コマンドには,調べたいコマンドの名前(コマンド名)等を,引数として与 える必要があります。引数が必要かどうかは,コマンドによって異なります。

7. clear コマンドを実行してみましょう。

きれいになりましたか。

8. echo コマンドを実行してみましょう。

何も表示されませんね。

9. echo I love you. を実行してみましょう。

echo は与えられた引数を画面に出力します(「こだま」します)。

# <span id="page-2-0"></span>**3** 困ったときには

● キーボードから入力できない。

CTRL-q を押してみてください。CTRL-q は Ctrl キーを押しながら q キーを押 すことを意味します。

• プロンプトが出ない。

CTRL-d を押してみてください4。それでもだめなら CTRL-c を押してみてくだ さい。CTRL-c は現在実行しているコマンドを強制終了します。

• 英字のキーを押すと大文字で入力される。Shift キーと一緒に押せば小文字になる。

キーボードの Caps Lock ランプが点灯していれば、大文字入力になります。Caps Lock キー,または Shift キーと同時に Caps Lock キーを押して,ランプを消灯 させてください。

• exit コマンドでログアウトしようとすると「停止しているジョブがあります」と表示されて ログアウトできない。

fg とタイプしてエンターを押すと、停止しているジョブ (プログラム) が画面に 現れ動作し始めます。それを正しい方法で終了させてからログアウトを試してく ださい。

## **4** ファイル

<span id="page-3-0"></span>コンピュータで作業したことを残しておきたいときにはファイル **(file)** を利用します。ファイ ルを作るには、その内容に加えて、ファイルの名前(ファイル名)が必要です。ファイルはファイ ル名で区別され,ファイル名を使ってファイルの内容を見たり,内容を変更できます。

ファイルの作成や利用の方法はいろいろとありますが,この章では,コマンド行の操作だけで ファイルを扱います。

### **4.1** ファイルを作って見てみよう **— ls, cat,** >**,** >>

- ls コマンドは所持するファイルの名前 (ファイル名) を表示するコマンドです。
- <span id="page-3-1"></span>• 「cat ファイル名」を実行すれば,ファイルの内容が表示されます5。
- コマンド [と引数] の後ろに「> ファイル名」を指定すると、コマンドの実行結果は画面に表 示されません。その代わりに,指定したファイル名の新しいファイルができ上がり,そこに 結果が書き込まれます。
- コマンド [と引数] の後ろに「>> 既存ファイルの名前」を指定すると、コマンドの実行結果 は,指定したファイルに追加されます。

では,実際に試してみましょう。

1. ls コマンドを実行してみましょう。

ファイルはありますか?

2. date コマンドを実行してみましょう。

現在の時刻が表示されましたね。

<sup>4</sup>プロンプトが出ている状態で CTRL-d を押すと,通常の設定ではログアウトします。 5cat コマンドで内容を表示できるのは、テキストファイルと呼ばれるファイルのみです。

3. date > now を実行しましょう。

date コマンドの実行結果は画面に表示されません。その代わりに、now という名 前のファイルに書き込まれました。

4. 再度,ls を実行してみましょう。

now という名前のファイルがありますね。

5. cat now を実行して, now の内容を見てみましょう。

#### **4.1.1** 練習**:** ファイルへの内容追加など

- 1. date >> now を実行してください。続いて ls と cat now を実行しましょう。 date コマンドの結果が追加されて、now の内容が 2 行になりました。
- 2. 再度 date > now を実行してから、1s と cat now を実行しましょう。

元の now の内容は無くなってしまいましたね。>> はコマンドの実行結果をファイ ルに追加するのに対し,> はファイルの内容を新しい結果で置き換えます。

3. now cat を試してみましょう。

しかられましたね。一般に,プロンプトに続いては,ファイル名 (now) ではなく, コマンド名 (cat) を打つ必要があります6。

4. cat dog を実行してみましょう。

cat コマンドの引数には、既存のファイ[ル](#page-4-1)の名前を与えなければいけません。

5. 引数を与えずに cat を実行してみましょう。

プロンプトが現れませんね。第 3 章を読んで,正しい対処をしてください。

### **4.2** ファイル名の付け方

- UNIX では / をファイル名に含めることはできません。
- <span id="page-4-0"></span>● 小文字と大文字は区別されます7。特に理由がなければ、小文字のファイル名を使うのが慣例 です。
- UNIX では,.(ドット; ピリオド)で始まる名前のファイルは,多くのコマンドで特別に扱 われます。

当面、英数字と.(ドット)、<(アンダーバー)のみを組み合わせたファイル名の利用を推奨しま す。ただし,ドットで始まるファイル名は避けるのが無難です。

ファイルはファイル名で識別して操作するものですから,ファイル名はファイルの内容を連想で きるものにしましょう。ドットやアンダーバーはファイル名を構成する単語を区切るために使われ ます。

<sup>6</sup>例外はありますが,細かなことは無視しましょう。

<span id="page-4-1"></span><sup>7&</sup>lt;br>Windows のファイルシステムでは、ファイル名の大文字・小文字は区別されません。そのため、大文字・小文字のみ が異なる名前のファイルを,同じフォルダに作ることはできません。

#### **4.2.1** 練習

1. date > a/b を実行してみましょう。

エラーメッセージが表示されましたね。何故このようなメッセージが表示される のか,さらに学習すればわかります。

2. 1s を実行しましょう。続いて date > Now を実行して、1s を実行しましょう。

now と Now は区別されていますか。

- 3. now と Now の内容を見比べてください。
- 4. cal を実行してください。次に cal > this month を実行してから,ファイルができたか, 確認してください。

### **4.3** ファイル名の変更とファイルの複写・削除 **— mv, cp, rm**

<span id="page-5-0"></span>コマンドを使って,作成したファイルの名前を変更したり,ファイルの内容を別のファイルに複 写したり,ファイルを削除することができます。そのためのコマンドは mv, cp, rm です。ファイ ル名を引数として次の形式で使います。*file1* や *file2* などの *italic* (斜体)の表記は,コマンド実 行の際に適当な語(ここではファイル名)に置き換える必要があることを意味します。

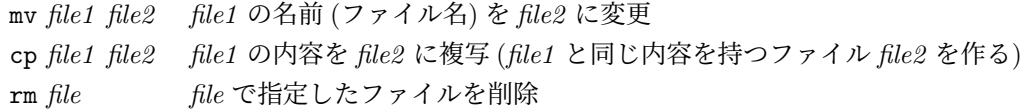

#### **4.3.1** 注意

- 削除したファイルは二度と戻りません。rm コマンドを実行するときには心を落ち着かせて から<ENTER>を押すことを習慣づけましょう<sup>8</sup>。
- cp や mv の最後の引数 (上で *file2* と表記したもの) に既存のファイルの名前を指定すると, 元のファイルは上書きされて無くなります9。このことは「コマンド > ファイル名」でファ イルにコマンドの実行結果を書き込むときも[同](#page-5-1)様です10。誤って必要なファイルを消さない ように,既存のファイルをよく確認してから実行しましょう。

#### **4.3.2** 練習

- 1. 再び ls を実行してから cat now を実行しましょう。
- 2. ファイル now の名前を old に変更します。mv now old を実行してください。名前が変わっ たことを ls コマンドで確認してください。cat コマンドでファイルの内容も見てみましょう。

<sup>8</sup> rm 実行時,本当にファイルを削除してよいか,確認のメッセージを出すように設定しているシステムもあります。  $^{9}$ cp や mv の実行時に, 既存のファイルを上書きしてよいかどうか, 確認のメッセージを出すように設定されているシ ステムもあります。

<span id="page-5-1"></span><sup>10</sup>設定によっては上書きされないこともあります。

- 3. old と同じ内容のファイル old.copy を作ります。cp old old.copy を実行してください。 ファイルができたか ls で確認してから、old と old.copy の内容を見比べてみましょう。
- 4. old.copy を削除します。rm old.copy を実行してください。うまくいったか確認してくだ さい。
- 5. 続いて old と this month を削除してください。結果を確認してください。

## <span id="page-6-0"></span>**4.4** コマンドのオプション

多くのコマンドには,オプション **(option)** と呼ばれる,コマンド実行に必須ではない引数を指 定できます。オプションは,コマンド動作の詳細を指定するもので,通常,- か -- に続いて指定 します。各コマンドのオプションは man コマンドを使って調べることができます。

#### 例**)** ls -a

ls のオプション -a は . (ドット) で始まるものを含めて,すべてのファイルの名前を表示す るためのものです。

注意**)** ここで表示される . (ドット) で始まる名前のファイルは,コンピュータを正常に使うために 必要なファイルです。削除したり,名前を変えたりしないでください。

#### **4.4.1** 練習

1. cal > month を実行してから、cat month を実行してください。

ファイル month の内容が表示されましたね。

2. cat -n month を実行してみましょう。

cat は -n というオプションを受け付けます。-n は行番号を付して表示するために 使います。

3. ls を実行してから、ls -1 (エル) を実行してみましょう。

ls コマンドのオプション -l は,ファイルのいろいろな情報を表示する指定です。こ こでは,ファイルの最終変更日時がわかることにだけ,注目することにしましょう。

4. ls -a -l の実行結果を確認してください。ls -al としても同じことができます。確認して ください。

# **5** ディレクトリとその操作

Windows におけるフォルダに相当するものを, UNIX ではディレクトリ (directory) またはディ レクトリファイル (directory file) と呼びます。ディレクトリはファイルを格納する器です。ディレ クトリを利用することで,様々なファイルを,その用途別に分類して整理することができます。

<span id="page-7-0"></span>ディレクトリファイルという名称から予想できるとおり,ディレクトリもファイルの一種です。 これまでに扱ってきたファイルを「通常のファイル」と呼んで,ディレクトリではないことを明示 することがあります。

まず,ディレクトリの作成や削除,ディレクトリ名変更の方法を学びましょう。ファイルと同じ くディレクトリにも名前(ディレクトリ名)が必要です。ディレクトリ名の付け方はファイル名と 同様です。

## **5.1** ディレクトリの作成 **— mkdir**

<span id="page-7-1"></span>ディレクトリを作成するには mkdir (make directories) コマンドを使います。引数には作成する ディレクトリの名前を指定します。

1. tmpdir という名前のディレクトリを作成してください。

#### mkdir tmpdir

2. ディレクトリ tmpdir ができたかどうか確認します。

ディレクトリもファイルの一種なので, ls コマンドで名前を表示できます。ls を実行してく ださい。

3. 通常のファイルとディレクトリが同じように表示されるのは不便ですね<sup>11</sup>。両者を区別した いときには,ls にオプション -F を指定します。

ls -F

ディレクトリの場合にはディレクトリ名の後に / が付加されます。ただし、この / はディレ クトリであることを表す印であって,ディレクトリ名の一部ではありません。

4. ディレクトリに対して cat コマンドを実行したらどうなるでしょう。cat tmpdir を試して みましょう。cat コマンドは,通常のファイルの内容を表示するコマンドでしたね。

## **5.2** ディレクトリ名の変更とディレクトリ削除 **— mv, rmdir**

ディレクトリ名の変更には,ファイル名変更と同様に mv を使います。ディレクトリの削除は rmdir (remove directories) です。

- <span id="page-7-2"></span>1. mv tmpdir temp を実行して、tmpdir の名前を temp に変更してください。ls コマンドで 結果を確認してください。
- 2. temp を削除します。rmdir temp を実行してください。結果を確認してください。

<sup>11</sup>ファイルの種類を色で区別するように設定されていることもあります

# **6** ホームディレクトリとカレントディレクトリ

#### **6.1** ホームディレクトリ

<span id="page-8-1"></span><span id="page-8-0"></span>UNIX で利用できるファイルやディレクトリは、必ずいずれかのディレクトリ内にあります<sup>12</sup>。 これまでに幾つかのファイルを作成しましたが,それらはユーザー毎に予め用意されたディレクト リ内に作成していたのです。そのディレクトリをユーザーの**ホームディレクトリ** (home directory) と呼びます。ホームディレクトリを記号 ~ で表すことがあります。

## **6.2** カレントディレクトリ

<span id="page-8-2"></span>コマンド操作でファイルやディレクトリを扱うときに必要な概念として、カレントディレクトリ (current directory; current は「現在の」,「現行の」という意味) <sup>13</sup> があります。カレントディレ クトリは文字通り,現在使っているディレクトリを意味する用語です。

例えば,ls を引数無しで実行して表示されるのは,カレントディレクトリに存在するファイルの 名前です。また、cp や mkdir 等のコマンドにファイル名やディ[レク](#page-8-4)トリ名を与えると、コマンド が処理するのはカレントディレクトリ内のファイルやディレクトリとなります14。

ユーザーがログインしたときのカレントディレクトリはホームディレクトリです。これまで,ファ イルやディレクトリがホームディレクトリに作成されたのはそのためです。

#### **6.3** カレントディレクトリの変更 **— cd**

<span id="page-8-3"></span>ホームディレクトリ (~) 以外のディレクトリに存在するファイルやディレクトリを,これまで と同様にファイル名やディレクトリ名で操作するには,カレントディレクトリの変更の操作を行い ます。

カレントディレクトリを変更するコマンドは cd (change directory) です。cd の引数には変更先 のディレクトリを指定します。引数を指定しなければ,ホームディレクトリがカレントディレクト リになります (ホームディレクトリに戻れます)。

cd の引数にディレクトリ名を指定する際にも,そのディレクトリはカレントディレクトリに存 在していなければなりません。他の場所にあるディレクトリを cd の引数に与える方法は後の資料 で扱います。

#### **6.3.1** 例

- 1. カレントディレクトリにディレクトリ tmp を作成— mkdir tmp
- 2. 確認— ls -F
- 3. カレントディレクトリを tmp に変更— cd tmp

何も表示されなければ成功です。プロンプトにカレントディレクトリ名が表示さ れる設定がなされていれば,プロンプトが変わります。

4. カレントディレクトリをホームディレクトリに変更— cd

<sup>12</sup>ルートディレクトリという特別なディレクトリを除く。

<sup>13</sup>ワーキングディレクトリ (working directory) や作業ディレクトリと呼ぶこともあります。

<span id="page-8-4"></span><sup>14</sup>カレントディレクトリ以外のファイル操作については後で学びます。

# **7** 問題

- <span id="page-9-0"></span>**7.1** その **1**
	- 1. どのような名前のファイルがあるかを確認してください。
	- 2. ファイル Now を削除しましょう。うまくいったか確かめましょう。
	- 3. 現在の日付と時刻が入っているファイル Now を再び作りましょう。
	- 4. ファイル Now の内容をファイル NOW に複写しましょう。NOW の内容を確認しましょう。
	- 5. ファイル month の内容を確認してから, month を NOW に複写してみましょう。NOW の 内容を確認しましょう。
	- 6. ファイル month の名前を Month に変更しましょう。うまくいったかどうか,確認しましょう。
	- 7. 今月のカレンダーが入ったファイル .month を作成してください。ファイル名の先頭にドッ トをつけ忘れないように。ls コマンドを使って,作成したファイル名を表示してください。 ファイルの内容も確認してください。
	- 8. ファイル NOW と .month を削除してください。うまくいったか確認してください。
	- 9. -n という名前のファイルがあったとして,このファイルの内容を cat で表示するにはどうし たらいいでしょう? 15 少なくともこの問いの正解がわかるまでは16, - で始まる名前のファイルを作らないでくだ さい17。

## **7.2** その **2**

- 1. ホームディレクトリに eis23 という名前のディレクトリを作りましょう。ちゃんと作成でき たことを確認しましょう。
- 2. 今作成したディレクトリ eis23 をカレントディレクトリにしましょう。
- 3. カレントディレクトリにはまだファイルがないことを確認しましょう。
- 4. echo コマンドを使って,自分のユーザー名 (ログイン名) を画面に表示させてみましょう。
- 5. ディレクトリ eis23 に, 自分のユーザー名 (ログイン名) が書かれたファイル loginname を echo コマンドを使って作りましょう。
- 6. ファイル loginname の内容が正しいことを確認しましょう。間違っていたら,ファイルを作 りなおしましょう。
- 7. loginname にローマ字表記の自分の氏名を追加しましょう。

<sup>15</sup>通常のコマンドは - で始まる引数をオプションとして解釈します。したがって、cat -n だと、-n はファイルではなく オプションとみなされてしまいます。

<sup>16</sup>今は分からなくても構いません。

<sup>17</sup>-n という名前のファイルを作ってしまった人は mv -- -n *newname* でファイル名を変更してください。

- 8. loginname の内容を確認しましょう。
- 9. loginname のファイル名を myUserName に変更しましょう。
- 10. カレントディレクトリを, eis23 からホームディレクトリに変更しましょう。

# **A** コマンド一覧

*file ...* は複数のファイルを指定できることを,[ ] は中の要素が省略可能であることを表します。 ここには次回紹介するコマンドも含んでいます。

| 分類         | コマンド                                   | 機能                             |
|------------|----------------------------------------|--------------------------------|
| オンラインマニュアル | man command                            | command のマニュアルを表示              |
| ファイル       | $\exists s \left[ file \ldots \right]$ | カレントディレクトリに存在するファイル            |
|            |                                        | の名前を表示する。file  が指定された場         |
|            |                                        | 合, その名前を表示する。file  がディレ        |
|            |                                        | クトリである場合、その中のファイル名を            |
|            |                                        | 表示する。                          |
|            | 1s $-F$ [file ]                        | ファイルの種類を表す記号を付加して表示            |
|            | 1s -a $[file \dots]$                   | ドットで始まるファイルを含めて表示              |
|            | 1s $-1$ [ <i>file </i> ]               | 詳細情報を表示                        |
|            | $cp$ file1 file2                       | file1 を file2 に複写              |
|            | cp file  directory                     | file  を directory に複写          |
|            | mv file1 file2                         | file1 の名前を file2 に変更           |
|            | mv file  directory                     | file  を directory に移動          |
|            | $rm file \dots$                        | $file$ を削除                     |
|            | cat $[\text{file} ]$                   | file  の内容を, (ファイルが複数の場合は       |
|            |                                        | 連結して)表示                        |
| ディレクトリ操作   | $cd$ [directory]                       | カレントディレクトリを directory に変更      |
|            |                                        | (directory を省略した場合はホームディレ      |
|            |                                        | クトリに変更)                        |
|            | pwd                                    | カレントディレクトリ名を絶対パス名で表            |
|            |                                        | 示                              |
|            | mkdir directory                        | directory  の作成                 |
|            | rmdir directory                        | 内容が空の directory を削除            |
|            | $m$ v directory1 directory2            | directory1 の名前を directory2 に変更 |
|            | $rm -r$ directory                      | directory  をディレクトリ階層を含めて       |
|            |                                        | すべて削除                          |
| その他        | cal                                    | カレンダーを表示する                     |
|            | clear                                  | 端末スクリーンをクリアする                  |
|            | date                                   | システムの日付と時刻を表示・設定する             |
|            | echo string                            | string  を画面に表示                 |
|            | exit                                   | 終了                             |